# [CAB ABSTRACTS](http://www.dialog.com/proquestdialog/)

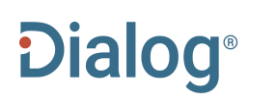

#### **Description**

CAB ABSTRACTS provides comprehensive coverage of the worldwide literature on agriculture and allied fields, including veterinary medicine, human nutrition, horticulture, forestry, leisure, recreation, and tourism. The database provides citations and abstracts to articles in more than 9,000 serial journals in more than 75 languages. Coverage is also provided for books, theses, annual and technical reports, conferences, and selected patents.

An online thesaurus is available as an aid in locating broader, narrower, and related subject terms.

#### **Subject Coverage**

CAB ABSTRACTS covers every branch of the applied life sciences, including:

- Agricultural biotechnology
- Agricultural economics and rural sociology
- Agricultural engineering
- Animal health and veterinary medicine
- Animal production and genetics
- Biodeterioration & biodegradation
- Crop production
- Crop protection
- Dairy science
- Environmental degradation, conservation, and amelioration
- **Forestry**
- Genetic resources
- **Horticulture**
- Human nutrition and diet-related disorders
- Human parasitic diseases
- Leisure, recreation, and tourism
- Plant breeding and genetics
- Postharvest science
- Rural development
- Soil science
- Sugar industry

#### Use CAB ABSTRACTS to answer both broad and specific questions like:

- What are the effects on the environment of intensive agricultural systems?
- How has deforestation affected ecosystems in the Amazon basin?
- What is the impact of chemical fertisers and pesticides on groundwater and rivers?
- What is the susceptibility of farmed ostriches to avian influenza?

1910 – present

The following date ranges are also available separately:

- 1910 1931
- 1932 1972
- 1973 present

#### **Geographic Coverage**  Document Types

International **•** Reports

#### **Date Coverage Update Frequency**

**Weekly** 

- 
- **Bibliographies**
- Books and Monographs
- Conferences, Symposia, Meetings
- Journal Articles
- Theses and Dissertations
- Patents

#### **Publisher**

CAB ABSTRACTS is produced by CAB International. Questions concerning file content should be directed to:

CAB International Janet Halsall, Head of Publishing Operations **Wallingford** Oxfordshire, OX10 8DE UK

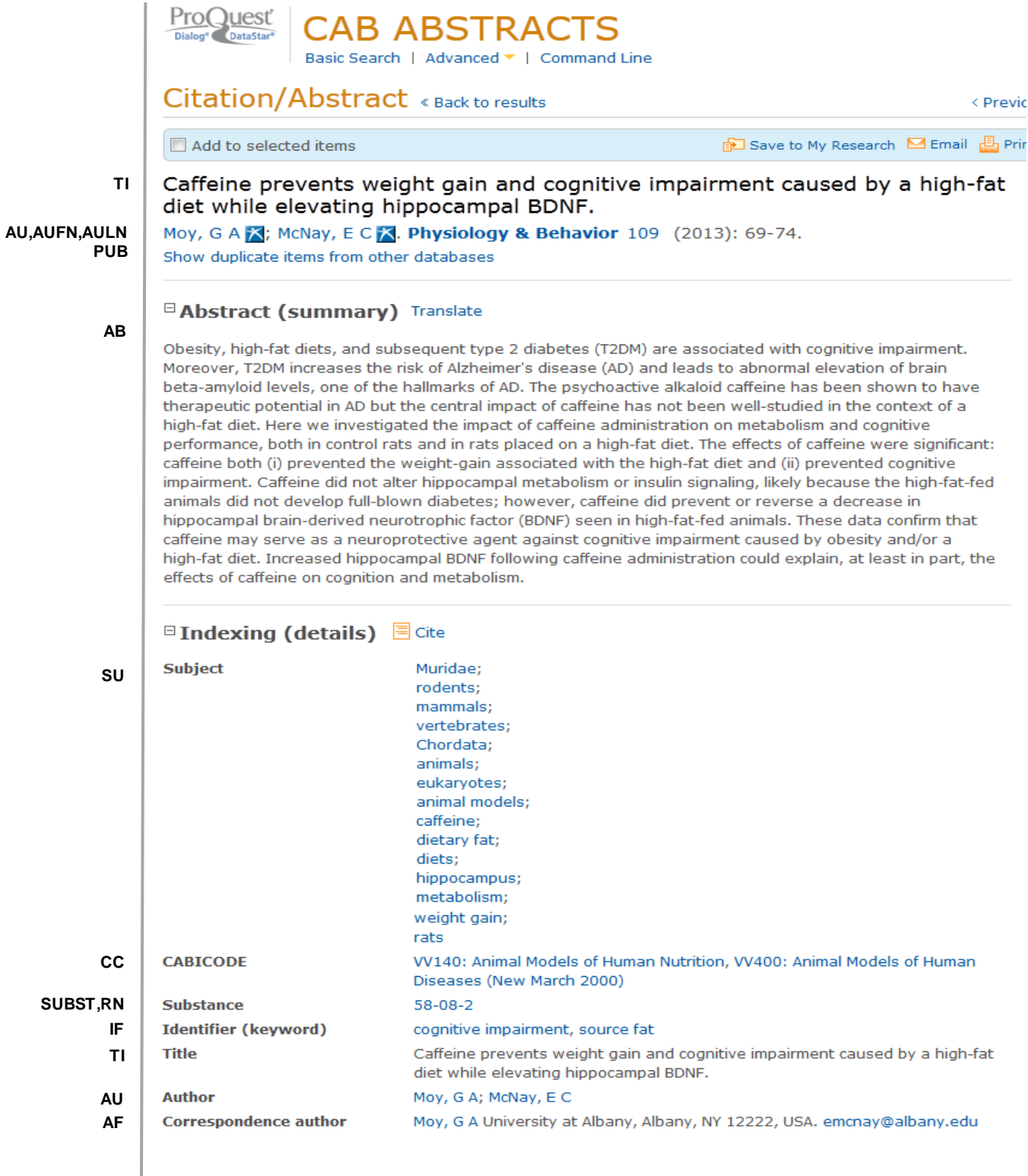

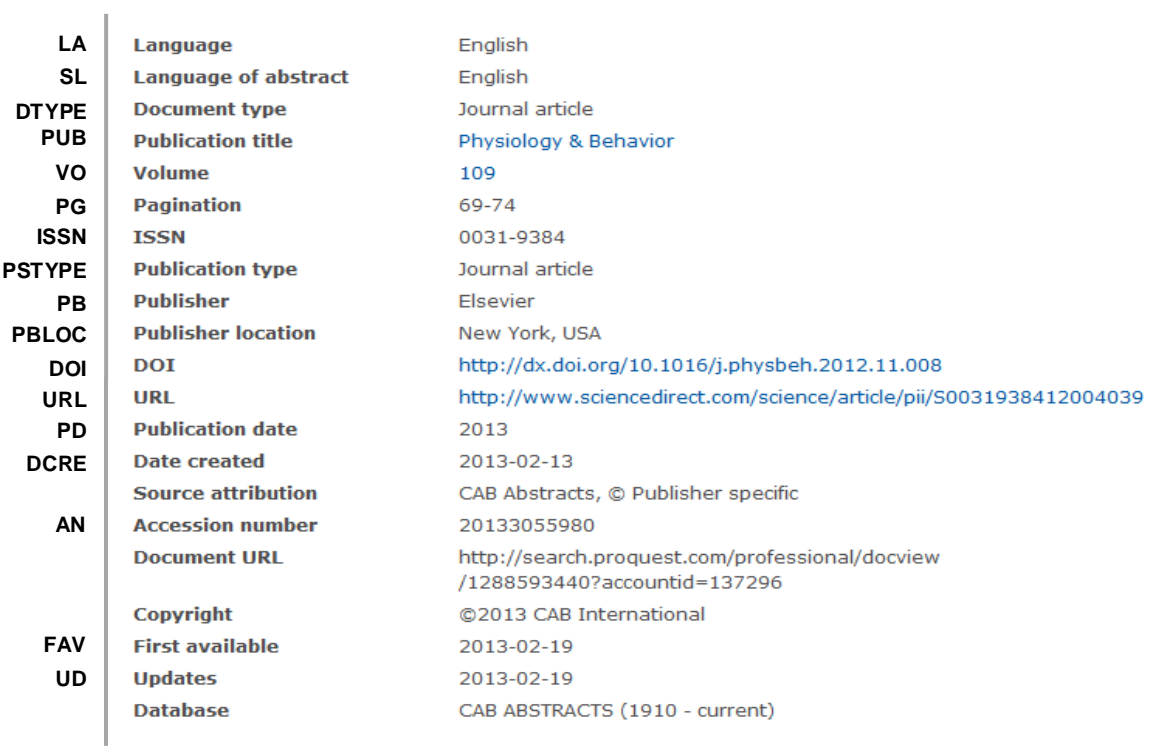

# *SEARCH FIELDS*

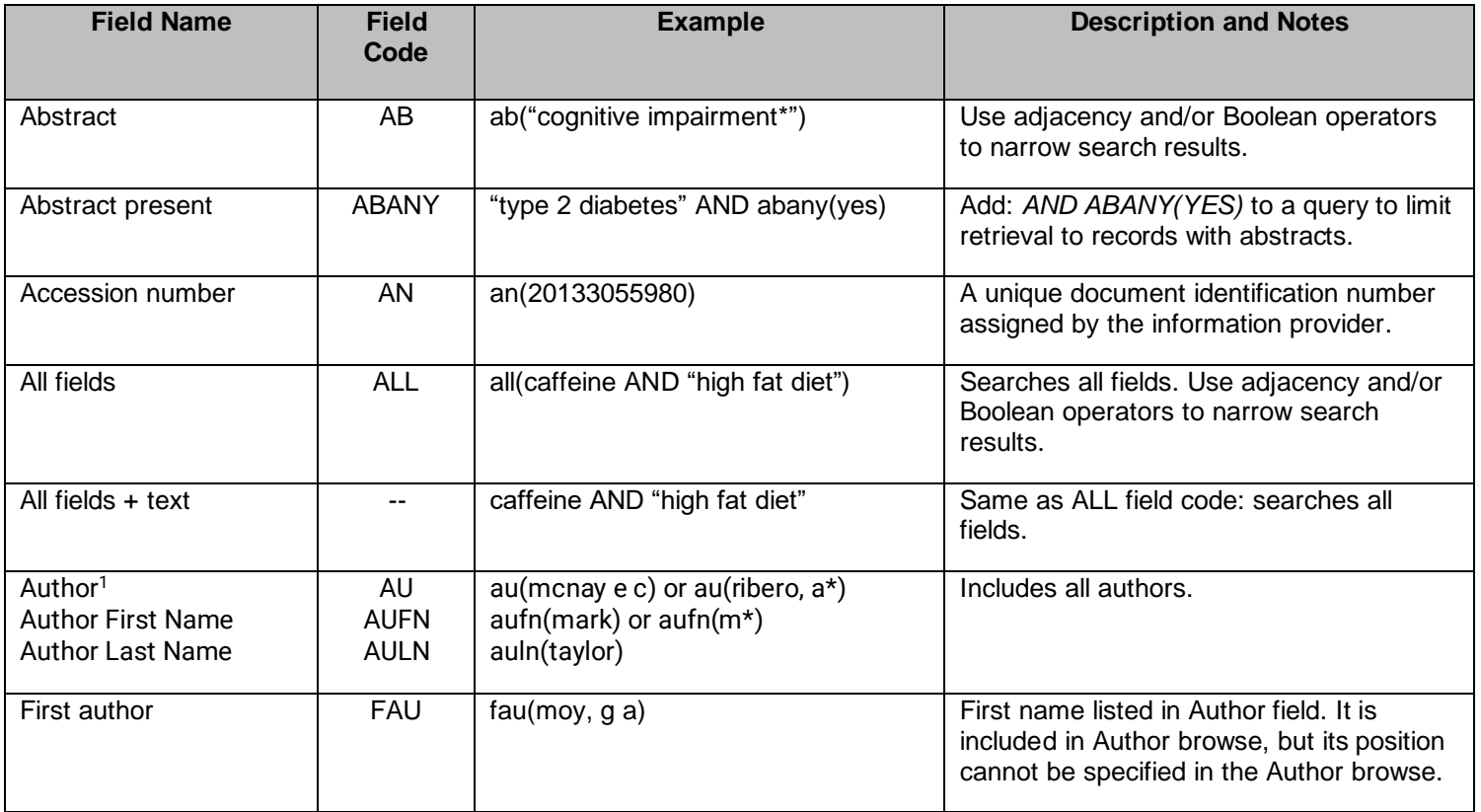

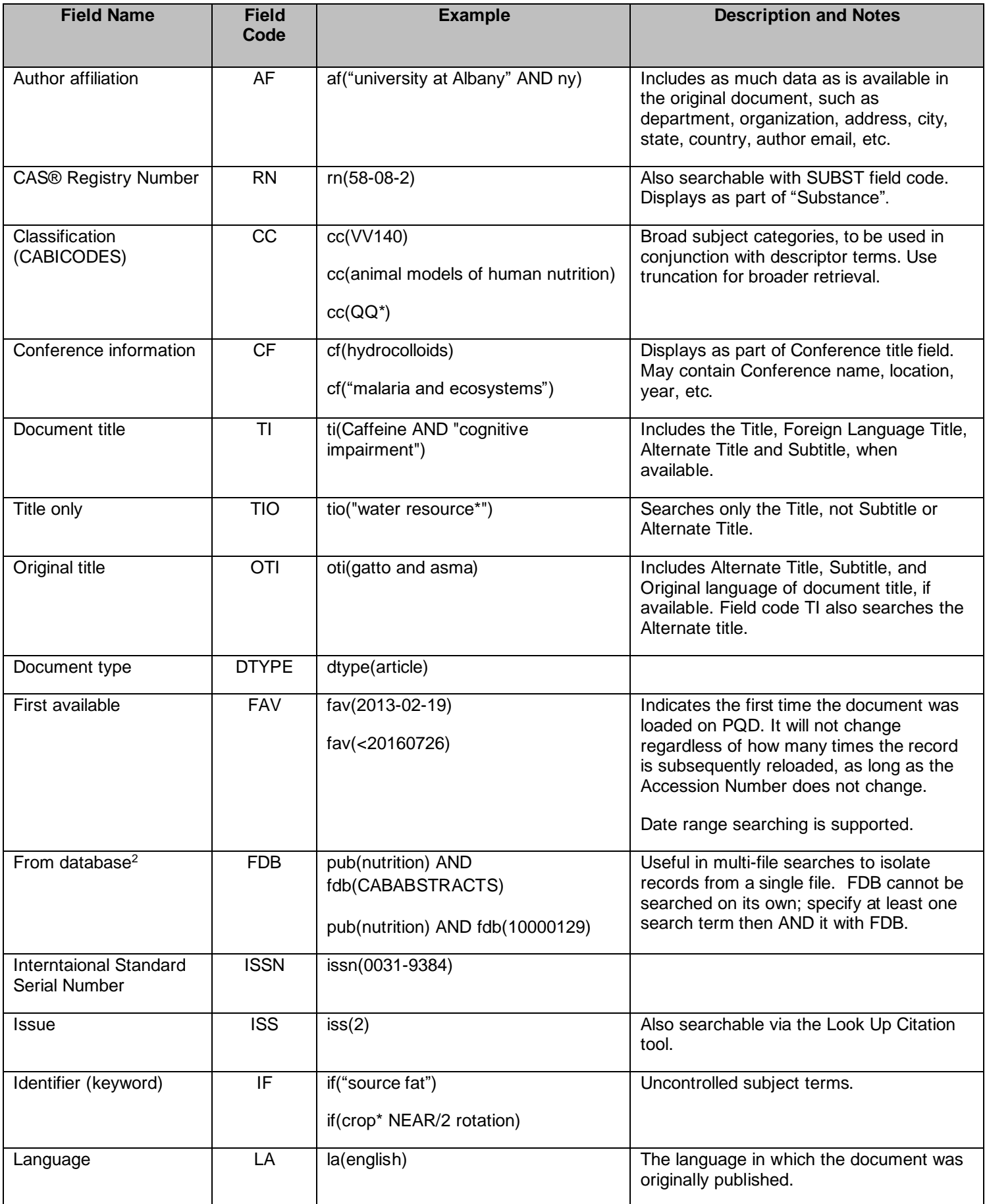

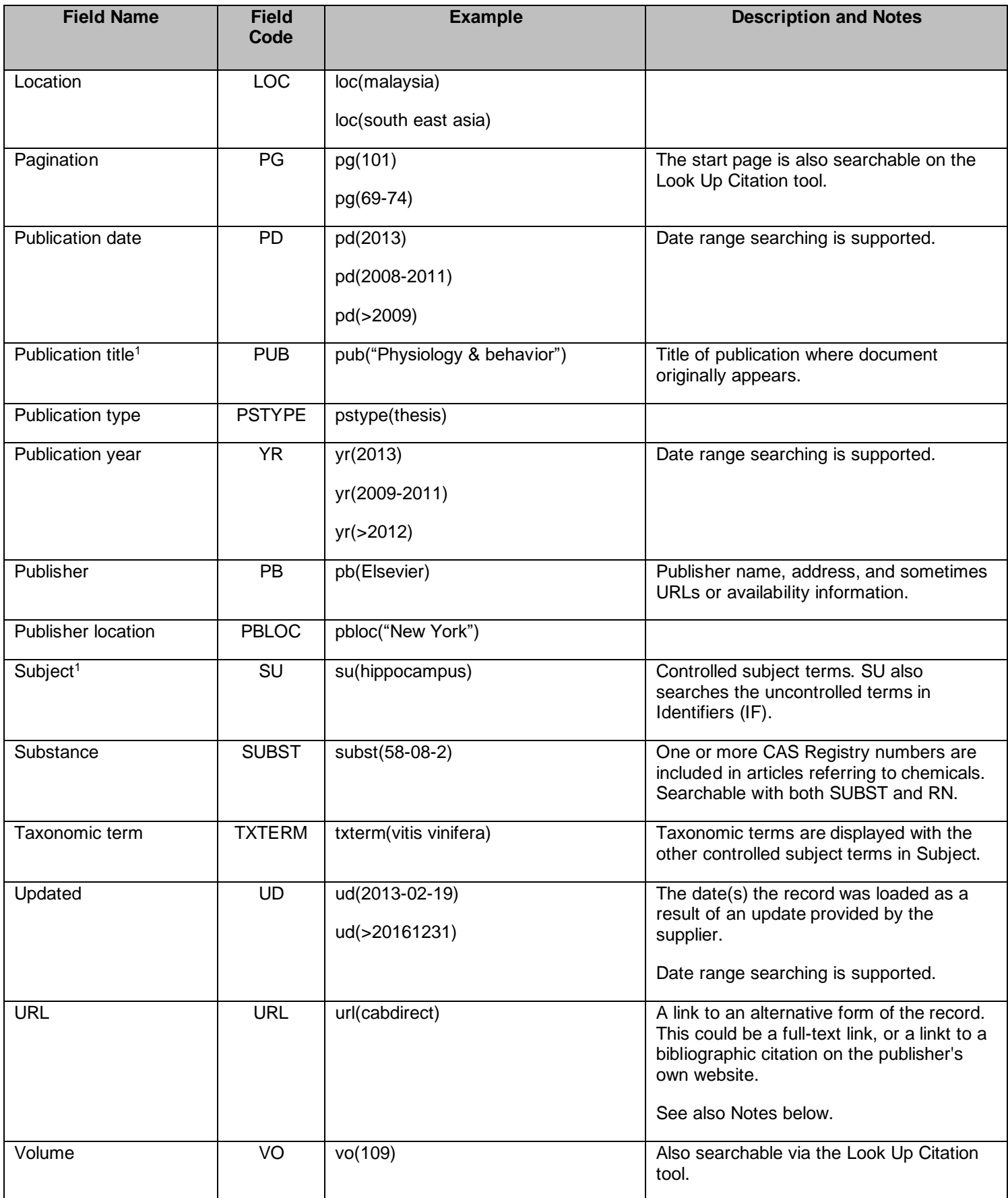

<sup>1</sup> A Lookup/Browse feature is available for this field in the Advanced Search dropdown or in Browse fields.<br><sup>2</sup> Click the "Field codes" hyperlink at the top right of the Advanced Search page. Click "Search syntax and fiel get a list of database names and codes that can be searched with FDB.

# *SEARCH TOOLS*

Field codes are used to search document fields, as shown in the sample document. Field codes may be used in searches entered on the **Basic Search**, **Advanced Search**, and **Command Line** search pages. **Limit options**, **Look up lists**, and **"Narrow results by" filters** tools are available for searching. Some data can be searched using more than one tool.

# *LIMIT OPTIONS*

Limit options are quick and easy ways of searching common concepts*.* Check boxes are available for:

#### **Abstract included**

Short lists of choices are available for:

#### **Classification , Document type, Language**

**Date limiters** are available in which you can select single dates or ranges for date of **publication** and **updated.**

# *BROWSE FIELDS*

You can browse the contents of certain fields by using Look Up lists. These are particularly useful to validate spellings or the presence of specific data. Terms found in the course of browsing may be selected and automatically added to the Advanced Search form. Look Up lists are available in the fields drop-down for:

### **Author, Publication title, Subject**

## *THESAURUS*

CAB ABSTRACTS Thesaurus is available by clicking on the "Thesaurus" hyperlink on the right side of the Advanced and the Command Line search pages. Thesaurus terms may be searched within the thesaurus, then selected to be added automatically to the search form.

# *"NARROW RESULTS BY" FILTERS*

When results of a search are presented, the results display is accompanied by a list of "Narrow results by" options shown on the right-hand panel. Click on any of these options and you will see a ranked list showing the most frequently occurring terms in your results. Click on term(s) to include or exclude and apply them to ("narrow") your search results. "Narrow results by" filters in CAB ABSTRACTS include:

### **Author, Document Type, Language, Publication Title, Subject, and Publication Date**

# *LOOK UP CITATION*

If you need to trace a particular bibliographic reference, use the Look Up Citation feature. Find a link to this toward the top left-hand corner of the Advanced Search page, or in the drop list under Advanced on any search form; click this and you will go to a form where you can enter any known details of the citation, including document title, author, journal name, volume, issue, page, publication date, ISSN.

## *NOTES*

### **Full-text Links**

Customers who have a site license to CAB Abstracts and/or Global Health can access full-text records available through [www.cabi.org.](http://www.cabi.org/) As of April 2017, some 360,000 CAB ABSTRACTS records are linked in this way. To retrieve these, search as URL(CABDIRECT). Customers who have commitment plan or transactional access to CAB Abstracts and/or Global Health are not eligible to access CAB full-text.

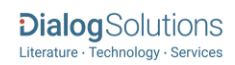

To enable full-text linking, customers must supply their IP address ranges so CAB can configure full-text access. Contact your Account Manager for more information.

# *DOCUMENT FORMATS*

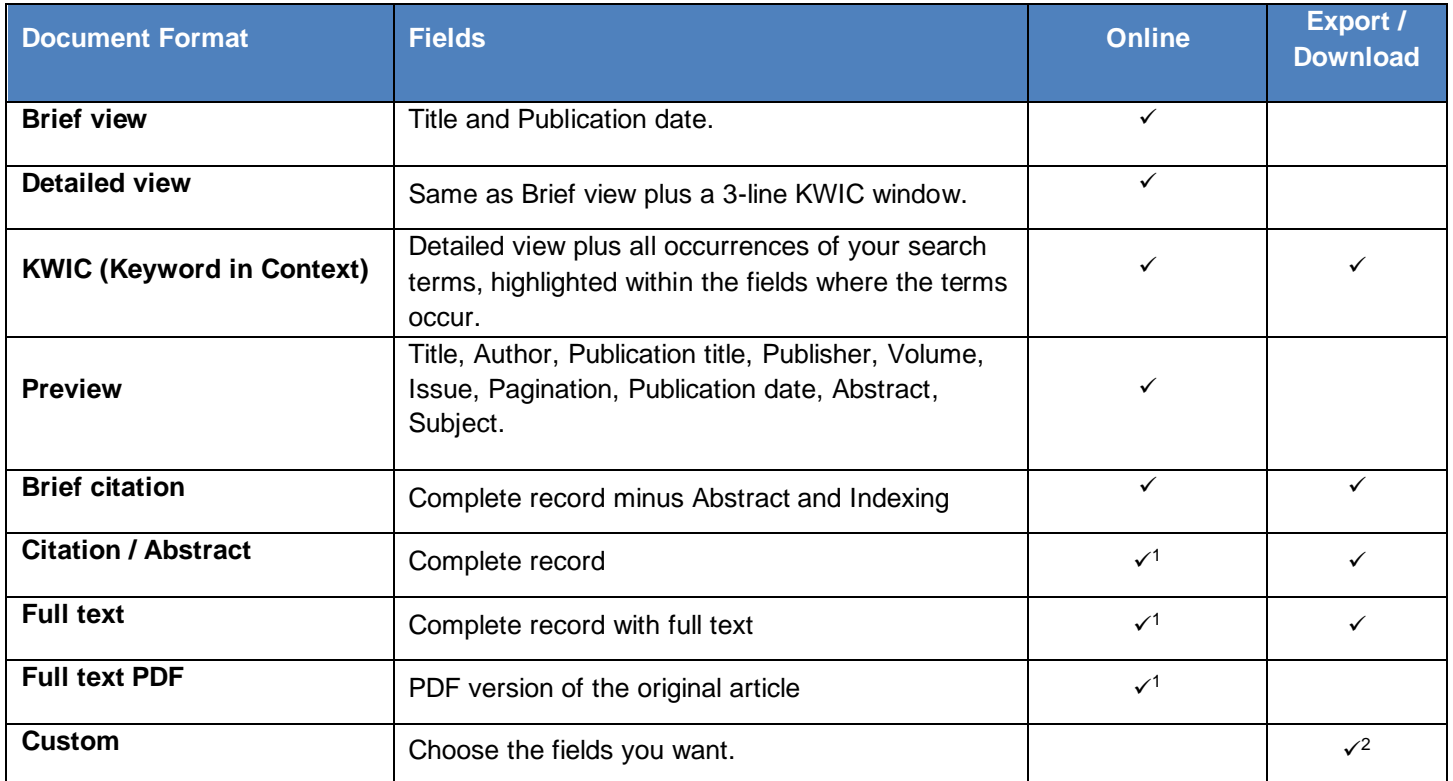

1 In Online-view mode, PQD gives access to two Document Formats only: *Brief citation*, and the 'most complete' format available. Depending on the database, or the amount of data available for a record, the most complete format may be any one of *Citation*, *Citation/Abstract*, *Full text*, or *Full text – PDF*.

2 Custom export/download format is available in the following mediums only: HTML, PDF, RefWorks, RTF, Text only.

### **Terms & Conditions**

The information supplied from the CAB ABSTRACTS file is copyrighted by CAB International. Acceptance of this documentation constitutes notice thereof.

[Dialog Standard Terms & Conditions](http://www.proquest.com/go/dialogterms) apply.

Contact: **Dialog Global Customer Support** Email: [Customer@dialog.com](mailto:Customer@dialog.com) Within North America **1 800 3 DIALOG (1 800 334 2564)**  Outside North America **00 800 33 DIALOG (00 800 33 34 2564)**